## **Cómo Registrarse en mytruckservices.knorr-bremse.com 1/3**

Visite www.mytruckservices.knorr-bremse.com y haga click en el link REGISTRARSE de la cabecera

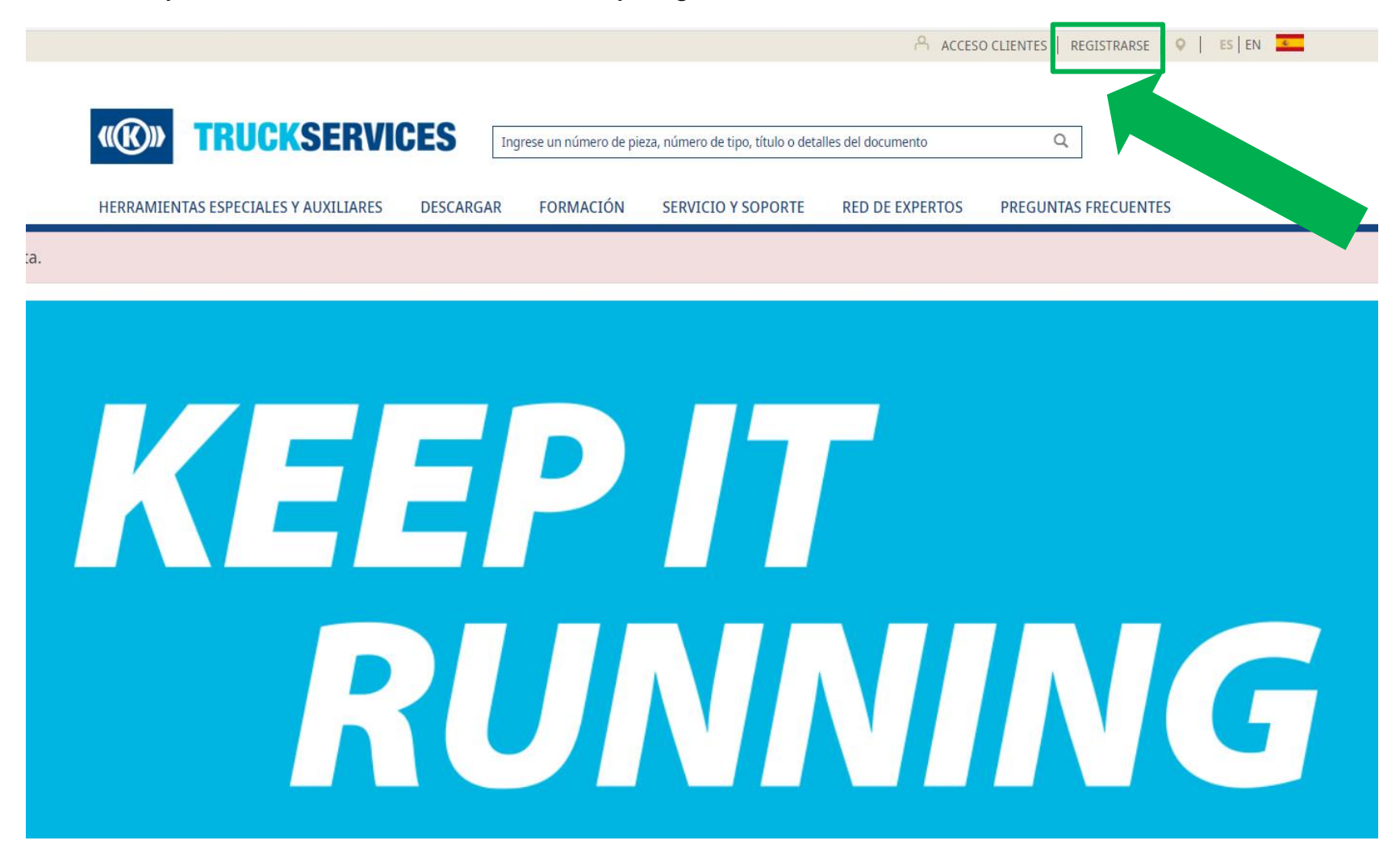

## **Cómo Registrarse en mytruckservices.knorr-bremse.com 2/3**

![](_page_1_Picture_61.jpeg)

![](_page_1_Picture_62.jpeg)

- Al registrarse, por favor introduzca su identificador de cliente ID/ vendedor predeterminado de su compañía.
- Si no conoce su identificador de cliente ID, por favor contacte con su administrador de cliente.

## **Cómo Registrarse en mytruckservices.knorr-bremse.com 3/3**

Rellene la solicitud de registro con su información. En caso de algún error señalado, por favor corríjalo, vuelva a introducir su contraseña and y haga click en "Crear una Cuenta". Todos los campos con (\*) son obligatorios.

![](_page_2_Picture_113.jpeg)

![](_page_2_Picture_3.jpeg)